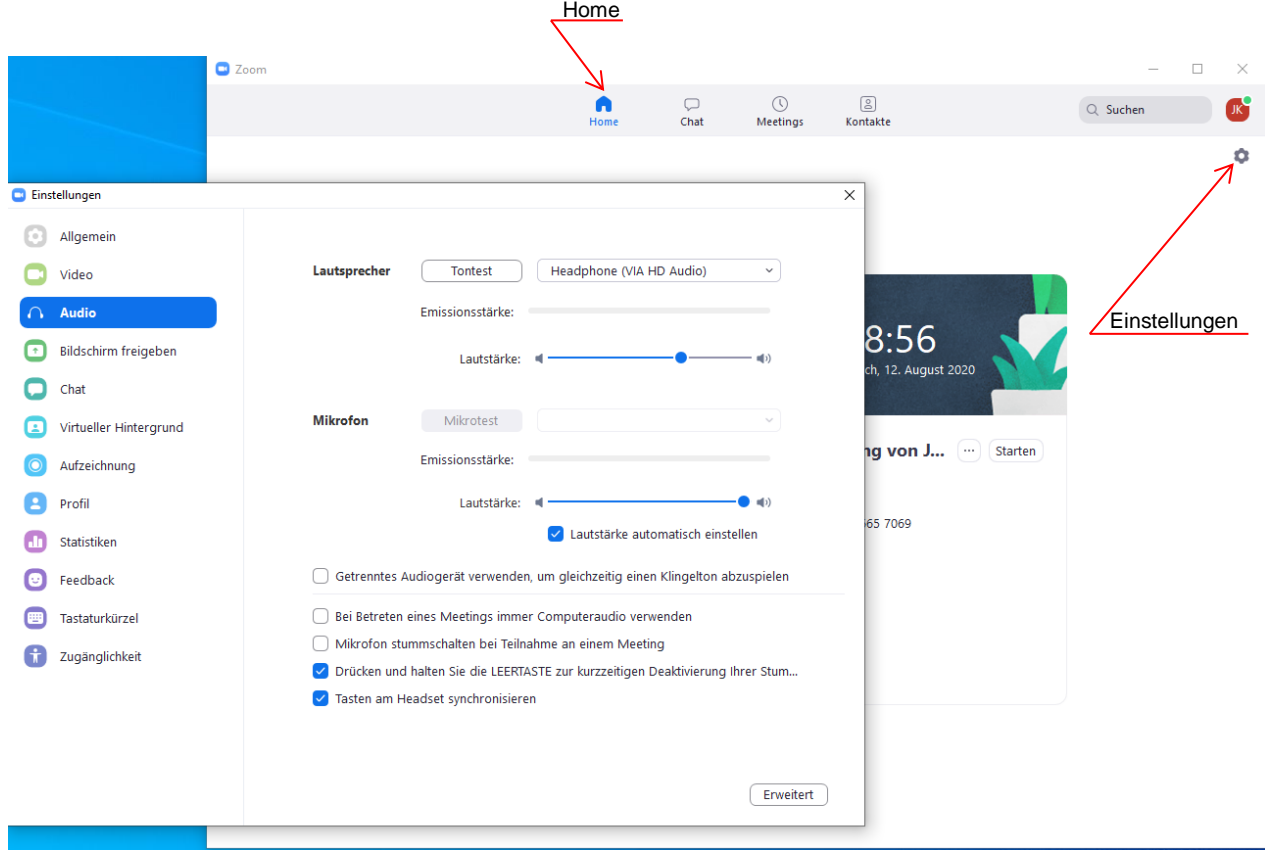

1. Для проверки звуковоспроизведения:

Войдите в ZOOM, нажать Home, затем Einstellungen. Выбрать: Audio, проверить воспроизведение регулировкой Lautstärke, проверить подключение микрофона (на картинке его нет) и установить мах. Lautstärke.

2. Для проверки Video: Выбрать: Video, проверить изображение и установить метки как на картинке:

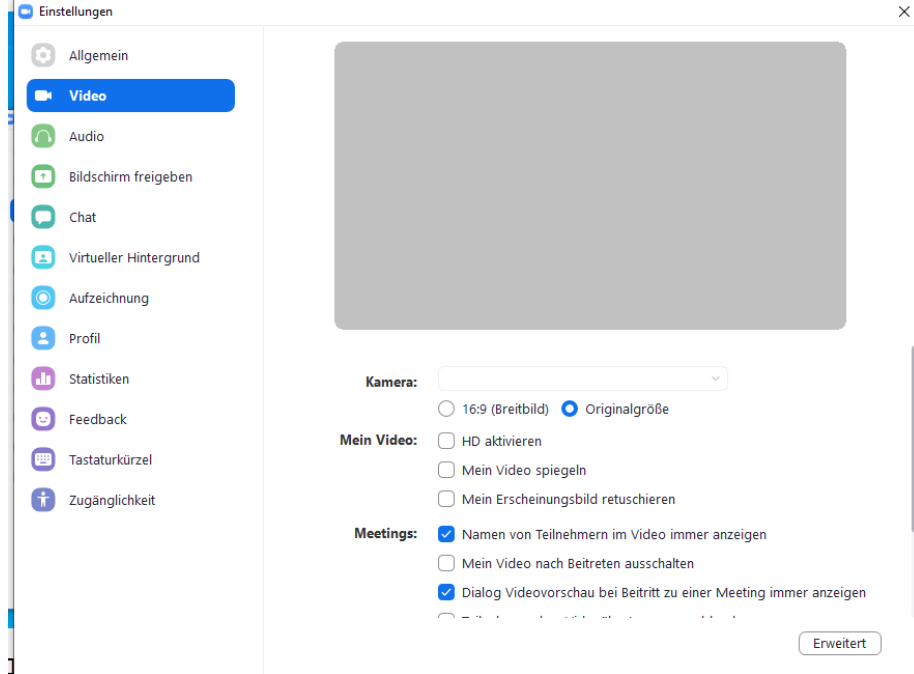